# **HP IT Executive Scorecard**

For the Windows  $\ensuremath{\mathbb{R}}$  operating system

Software Version: 9.00 MLU Language Extension Add On

# Support Matrix

Document Release Date: March 2012

Software Release Date: March 2012

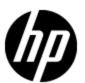

# **Legal Notices**

# Warranty

The only warranties for HP products and services are set forth in the express warranty statements accompanying such products and services. Nothing herein should be construed as constituting an additional warranty. HP shall not be liable for technical or editorial errors or omissions contained herein.

The information contained herein is subject to change without notice.

## **Restricted Rights Legend**

Confidential computer software. Valid license from HP required for possession, use or copying. Consistent with FAR 12.211 and 12.212, Commercial Computer Software, Computer Software Documentation, and Technical Data for Commercial Items are licensed to the U.S. Government under vendor's standard commercial license.

# **Copyright Notice**

© Copyright 2011-2012 Hewlett-Packard Development Company, L.P.

### **Trademark Notices**

- Adobe® and Acrobat® are trademarks of Adobe Systems Incorporated.
- AMD and the AMD Arrow symbol are trademarks of Advanced Micro Devices, Inc.
- Google™ and Google Maps™ are trademarks of Google Inc.
- Intel®, Itanium®, Pentium®, and Intel® Xeon® are trademarks of Intel Corporation in the U.S. and other countries.
- Java is a registered trademark of Oracle and/or its affiliates.
- Microsoft®, Windows®, Windows NT®, Windows® XP, Windows Vista® and SQL Server® are U.S. registered trademarks of Microsoft Corporation.
- Oracle is a registered trademark of Oracle Corporation and/or its affiliates.

# **Documentation Updates**

The title page of this document contains the following identifying information:

- Software Version number, which indicates the software version.
- Document Release Date, which changes each time the document is updated.
- Software Release Date, which indicates the release date of this version of the software.

To check for recent updates or to verify that you are using the most recent edition of a document, go to:

#### http://h20230.www2.hp.com/selfsolve/manuals

This site requires that you register for an HP Passport and sign in. To register for an HP Passport ID, go to:

#### http://h20229.www2.hp.com/passport-registration.html

Or click the New users - please register link on the HP Passport login page.

You will also receive updated or new editions if you subscribe to the appropriate product support service. Contact your HP sales representative for details.

# **Support**

Visit the HP Software Support Online web site at:

#### http://www.hp.com/go/hpsoftwaresupport

This web site provides contact information and details about the products, services, and support that HP Software offers.

HP Software online support provides customer self-solve capabilities. It provides a fast and efficient way to access interactive technical support tools needed to manage your business. As a valued support customer, you can benefit by using the support web site to:

- Search for knowledge documents of interest
- · Submit and track support cases and enhancement requests
- Download software patches
- Manage support contracts
- · Look up HP support contacts
- Review information about available services
- Enter into discussions with other software customers
- · Research and register for software training

Most of the support areas require that you register as an HP Passport user and sign in. Many also require a support contract. To register for an HP Passport ID, go to:

http://h20229.www2.hp.com/passport-registration.html

To find more information about access levels, go to:

http://h20230.www2.hp.com/new\_access\_levels.jsp

# **Contents**

| S | upport Matrix                                          | 1    |
|---|--------------------------------------------------------|------|
| С | ontents                                                | 5    |
|   | Overview.                                              | 6    |
|   | Hardware Requirements.                                 | 6    |
|   | Software Requirements.                                 | 7    |
|   | Executive Scorecard on Mobile and Tablet Requirements. | 9    |
|   | Supported Environments.                                | . 10 |
|   | Distributed Server Environment.                        | . 10 |
|   | Database Driver Requirements.                          | . 11 |
|   | Client Workstation Requirements.                       | . 11 |
|   | Supported Data Sources.                                | . 12 |
|   | Internationalization and Localization.                 | . 14 |
|   | Internationalization.                                  | 14   |
|   | Localization                                           | 14   |

#### **Overview**

This support and compatibility matrix provides support information about HP Executive Scorecard. Click one of the following links to see more detailed information.

"Hardware Requirements " (on page 6)

"Supported Environments" (on page 10)

"Internationalization and Localization" (on page 14)

## **Hardware Requirements**

The following table describes the recommended hardware requirements for the various Executive Scorecard components. If you are deploying a consolidated environment, ensure that the server meets the combined total minimum space requirements.

| Server                            | Server             | Recommended Requirements                                                                           |  |
|-----------------------------------|--------------------|----------------------------------------------------------------------------------------------------|--|
| SAP BusinessObjects Enterprise    | RAM                | 8GB                                                                                                |  |
| for IT Executive Scorecard Server | Free disk<br>space | 8GB                                                                                                |  |
|                                   | Processor          | Dual core (2 CPUs)                                                                                 |  |
|                                   | Available<br>Ports | port for the Central Management Console<br>(CMC): 8080                                             |  |
|                                   |                    | port for the Central Management Server<br>(CMS): 6400                                              |  |
|                                   |                    | port for the Server Intelligence Agent<br>(SIA): 8080                                              |  |
| Data Warehouse Server             | RAM                | 8 GB                                                                                               |  |
|                                   | Free disk<br>space | 8GB                                                                                                |  |
|                                   | Processor          | Quad core (4 CPUs)                                                                                 |  |
|                                   | Available<br>Ports | • ports: 10001 to 10010, and 28080.                                                                |  |
|                                   |                    | http default port: 80. You can select non<br>default HTTP and HTTPS ports during post<br>install   |  |
|                                   |                    | https default port: 443. You can select non<br>default HTTP and HTTPS ports during post<br>install |  |

| Server                     | Server             | Recommended Requirements                                                                                                    |
|----------------------------|--------------------|----------------------------------------------------------------------------------------------------|
| Executive Scorecard Server | RAM                | 4GB                                                                                                    |
|                            | Free disk space    | 8GB                                                                                                    |
|                            | Processor          | Dual core (2 CPUs)                                                                                                    |
|                            | Available<br>Ports | <ul> <li>ports: 10001 to 10010</li> <li>http default port: 80. You can select non default HTTP and HTTPS ports during post install</li> </ul> |
|                            |                    | https default port: 443. You can select non<br>default HTTP and HTTPS ports during post<br>install                                            |

Note: Additional ports are:

• MS SQL server listener default port: 1433.

• Tomcat listener default port: 8080.

# **Software Requirements**

The following describe the software requirements for the Executive Scorecard components:

### **Operating System Requirements**

All servers in the Executive Scorecard component deployment (SAP BusinessObjects Enterprise for IT Executive Scorecard server, Data Warehouse server, and Executive Scorecard server), must have Windows ® operating system (Microsoft Windows Server 2008 R2 64 bit Enterprise) installed as their operating system. Your RDBMS is not required to run on Microsoft Windows Server 2008 R2 64 bit Enterprise.

All component systems must be joined to the same Windows server domain.

#### **RDBMS** Requirements

1. IT IT Executive Scorecard currently supports Microsoft SQL Server 2008 Enterprise Edition with SP 2 as the Relational Database Management System (RDBMS).

**Note**: This version of IT Executive Scorecard only supports using the default instance of the SQL Server.

Obtain Microsoft SQL Server 2008 Enterprise Edition with SP 2 software and license keys directly from Microsoft Corporation. The Microsoft SQL Server 2008 Enterprise Edition with SP 2 should be set up before you begin your IT Executive Scorecard deployment.

2. Ensure that you configure in your Microsoft SQL Server 2008 Enterprise Edition with SP 2 with the following:

- Mixed Mode Authentication for the RDBMS Database Engine.
- TCP/IP enabled as a communications protocol for MS SQL Server.

For more information, see the Microsoft SQL Server 2008 Enterprise Edition with SP 2 documentation.

#### **License Requirements**

During the Executive Scorecard Configuration, you are required to enter the application license details. You can purchase a permanent license for Executive Scorecard, or alternately use an evaluation license that is valid for 60 days and extend it with a temporary license if necessary.

If you have an existing SAP BusinessObjects Enterprise for IT Executive Scorecard installation, you can use that instance. If you purchase SAP BusinessObjects Enterprise for IT Executive Scorecard with the HP Executive Scorecard, the purchase includes the required licenses.

Other applications that generate or use data, require separate licenses. For more information about licenses, contact your HP sales representative or visit the **HP software support** (www.hp.com/go/hpsoftwaresupport) web site. If you obtain SAP BusinessObjects software products from HP, the HP License Key Delivery Service web site (webware.hp.com) manages HP software licensing for the IT Executive Scorecard application. "Hardware Requirements" (on page 6)

#### **Data Warehouse Server Software Requirements**

Install the following on the Data Warehouse server, before you start the Data Warehouse component installation:

- 1. Install the SQLCMD utility as follows:
  - a. On the Microsoft SQL Server 2008 Enterprise Edition with SP 2 CD, run Setup.

**Note**: If you did not previously install .NET Framework 3.5.1 on your server, you may be prompted to install Microsoft .NET Framework. When installing .NET Framework 3.5.1, ensure that WCF Activation is unchecked.

- b. Select New SQL Server Standalone Installation.
- c. On the feature Select screen, select **Management Tools Basic**, unselect **Management Tools Complete**, and finish the Wizard.

**Note**: If you want to use the default HTTP port in the Executive Scorecard installation, ensure that the port the one, that was configured during post-installation configuration, is available after the installation of the SQLCMD tool.

Microsoft Excel 2007 - This must be installed if you intend using the Excel spreadsheets provided by Data Warehouse. Because the use of Excel spreadsheets is optional, the preinstall checks inform you if it is not installed but allows you to carry on with the installation.

#### **Executive Scorecard Client Requirements**

Currently Microsoft Internet Explorer 8 is supported.

For full dashboard functionality, ensure that you have the following installed:

- 1. Adobe® Flash® player versions 10.3.x
- 2. JRE version 1.6.x

#### Additional Requirements

- It is recommended that you set your browser Zoom Level to 100%. A Zoom level higher than 100% might result in some of the components not displaying properly in the Dashboard.
- The recommended screen resolution when viewing the Executive Scorecard application is 1280x1024.
- It is recommended that you reset the browser settings to the default settings.
- Adobe® Reader® version 9 and above to enable you to read the documentation in PDF format.

## **Executive Scorecard on Mobile and Tablet Requirements**

Executive Scorecard now includes mobile capabilities, powered by HP Anywhere provides you with the capability to manage your objectives and KPIs from your iPhone and Android smartphones (XS for Smartphone) as well as from your iPad tablet (XS for Tablet).

#### • Smartphone Requirements:

- Versions:
  - HP Anywhere 9.01
  - XS for Smartphone 1.10
- Platform:
  - Android 2.2 and above
  - iOS 4.0 and later

#### • Tablet Requirements:

- Versions:
  - HP Anywhere 9.01
  - o XS for Tablet 1.10
- Platform:

iOS 4.0 and later

# **Supported Environments**

The **Executive Scorecard** server runs in these operating system environments:

- "Distributed Server Environment" (on page 10)
- "Database Driver Requirements" (on page 11)
- "Client Workstation Requirements" (on page 11)

#### **Distributed Server Environment**

Although you can install all components on a single server, the typical configuration is a distributed environment where each networked server hosts a specific component.

Third-party components, such as databases and operating systems, are supported at the minor level, unless a different minimum level is specified. Future maintenance and patch releases (including fix packs or service packs) on the same minor release are expected to be supported, unless a conflict specific to that release arises.

| Server                            | Installed Applications                                                                                                    | Operating<br>System                                                    |  |
|-----------------------------------|----------------------------------------------------------------------------------------------------|------------------------------------------------------------------------|--|
| Executive<br>Scorecard server     | Executive Scorecard                                                                                                    | Microsoft<br>Windows Server<br>2008 R2 64 bit<br>Enterprise<br>Edition |  |
| RDBMS server                      | Microsoft SQL Server 2008 R2 Enterprise Edition                                                                                                    | RDBMS                                                                  |  |
|                                   | Microsoft SQL Server 2008 Enterprise Edition with SP 2 (default instance)                                                                                                    | compatible                                                             |  |
| Data warehouse<br>Server          | Microsoft® SQL Server® 2008 R2 Native Client x64 package and the Microsoft® SQL Server® 2008 R2 Command Line Utilities x64 package Microsoft SQL Server 2008 (64-bit) (client only)  Oracle native client (OCI) 11g 32bit¹ if you use a data source on an Oracle RDBMS  Microsoft .Net Framework 3.5  Microsoft Excel 2007  SQLCMD utility | Microsoft<br>Windows Server<br>2008 R2 64 bit<br>Enterprise<br>Edition |  |
| SAP®<br>BusinessObjects<br>server | BusinessObjects Enterprise XI 3.1 SP3                                                                                                    | Microsoft<br>Windows Server<br>2008 R2 64 bit<br>Enterprise<br>Edition |  |
| SAP<br>BusinessObjects            | version 12.2.3.2                                                                                                    |                                                                        |  |

| Server                                   | Installed Applications | Operating<br>System |
|------------------------------------------|------------------------|---------------------|
| Data Services for IT Executive Scorecard |                        |                     |

The Oracle native client is used by Data Services and by the data warehouse to connect to Oracle source databases. If you do not have Oracle Database 11g 32bit client software, go to the Oracle.com site to download and install the free Database 11g Instant Client software.

**Tip:** All component systems must be joined to the same Windows server domain.

### **Database Driver Requirements**

Make sure that you consult the RDBMS vendor documentation for installation requirements and platform/operating system compatibility for server and client installations. The following table describes the RDBMS drivers required on different servers for HP Executive Scorecard to run successfully.

| Product                   | Server      | Supported Drivers (Client)                                                  |
|---------------------------|-------------|-----------------------------------------------------------------------------|
| Microsoft SQL Server 2008 | Application | Microsoft SQL Server JDBC driver 2.0.1803 (sqljdbc_<br>2.0\enu\sqljdbc.jar) |

### **Client Workstation Requirements**

Make sure that you consult the software vendor documentation for installation requirements and platform/operating system compatibility for server and client installations. The following table describes the software required on the application server for HP Executive Scorecard to run successfully.

| Product                                                               | Comments                                                                                                    |
|-----------------------------------------------------------------------|----------------------------------------------------------------------------------------------------|
| Microsoft Windows 7 Professional or Microsoft Windows XP Professional | Networked with a supported browser                                                                                                    |
| Adobe Flash<br>Player 10.3.x                                          | Enables users to view dashboards, view or edit Allocation Rules, and use the Cost Explorer. Free download available from the Adobe web site:  www.adobe.com |

| Product                                                            | Comments                                                                                                    |
|--------------------------------------------------------------------|----------------------------------------------------------------------------------------------------|
| SAP®                                                               | Enables users to modify reports.                                                                                                    |
| BusinessObjects<br>Xcelsius 2008 SP3                               | Xcelsius requires installation of Microsoft Excel 2003 or 2007. For a complete list of Xcelsius 2008 SP3 supported platforms, see the Xcelsius 2008 Service Pack 3 – Supported Platforms documentation. |
| Internet Explorer 8<br>(32-bit) or Internet<br>Explorer 8 (64-bit) | Browser                                                                                                    |
| JRE                                                                | Version 1.6x                                                                                                    |
| Screen Resolution                                                  | 1280 x 1024 minimum                                                                                                    |
| Browser Zoom                                                       | It is recommended that you set your browser Zoom Level to 100%.                                                                                                    |
| Level                                                              | A Zoom level higher than 100% might result in some of the components not displaying properly in the Dashboard.                                                                                          |
| Browser Settings                                                   | It is recommended that you reset the browser settings to the default settings.                                                                                                    |

### **Supported Data Sources**

HP Executive Scorecard is compatible with the following software products.

You can find the latest Support Matrix for this product that lists all software and hardware requirements at this location: <u>HP Support matrices</u> or at the <u>HP Software Product Manual Site</u> (http://h20230.www2.hp.com/selfsolve/manuals)or at the

**Note:** Most of the support areas require that you register as an HP Passport user and sign in. Many also require an active support contract. To find more information about support access levels, go to Access levels.

To register for an HP Passport ID, go to HP Passport Registration.

| Product                                      | Version                                    | Supported Databases                                      |
|----------------------------------------------|--------------------------------------------|----------------------------------------------------------|
| Alternate Source                             | N/A                                        | Microsoft Excel 2003 or 2007                             |
| HP Application Lifecycle<br>Management (ALM) | 11 SP2                                     | All supported database servers                           |
| HP Asset Manager (AM)                        | 5.10                                       | Only sources based on Oracle & SQL-Server are supported. |
|                                              | 5.2x                                       |                                                          |
|                                              | 9.30                                       |                                                          |
| HP Business Service                          | 9.10                                       | All supported database                                   |
| Management (BSM)                             | 9.01 including Patch #12 (available in the | servers                                                  |

| Product                                                | Version                                                 | Supported Databases                |
|--------------------------------------------------------|---------------------------------------------------------|------------------------------------|
|                                                        | installation DVD in the BSM_901_<br>Patch_12 directory) |                                    |
| HP Data Protector (DP)`                                | 6.20                                                    | All supported database servers     |
| HP Network Automation (NA)                             | 9.10                                                    | All supported database servers     |
| HP Network Node<br>Manager (NNM)                       | 9.10                                                    | All supported database servers     |
| HP Project and Portfolio                               | 8.00                                                    | All supported database servers     |
| Management (PPM)                                       | 9.10                                                    |                                    |
| HP Server Automation (SA)                              | 9.0x                                                    | All supported database servers     |
| HP Service Manager                                     | 7.11                                                    | Only sources based on              |
| (SM)                                                   | 9.2x                                                    | Oracle & SQL-Server are supported. |
|                                                        | 9.30                                                    |                                    |
| HP Universal Configuration Management Database (uCMDB) | 9.0x                                                    | All supported database servers     |

#### Internationalization and Localization

#### Internationalization

Executive Scorecard is I18N-compliant and can be installed on any Operating System locale. However, it is not UNICODE-compliant and the server supports a single locale and single character set at a time, as set by the Operating System and the environment you are using. Using the English character set is always supported in addition to the character set in the local Operating System. For example, if you install Executive Scorecard in a Japanese environment, you can use the English character set as well as the Japanese character set.

#### Localization

The user interface of HP Executive Scorecard has been extended to support multiple languages. This version includes translated sources. The application supports multi-language user face (MLU) where different users can view the same Executive Scorecard application from different client machines with their own language settings. You can switch the language displayed in the application user interface by switching the Internet Browser language settings.

These languages are:

- English
- Brazilian Portuguese
- French
- Spanish
- German
- Japanese
- Dutch
- Italian
- · Simplified Chinese
- Korean

Product documentation in Japanese will follow in a later release. The following documents will be available in Japanese:

- IT Executive Scorecard Installation and Configuration Guide
- General Admin Guide
- Data Warehouse Admin Guide
- IT Executive Scorecard Admin Guide
- IT Executive Scorecard Release Notes
- The List of KPIs in Excel format.

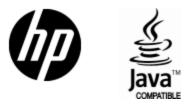

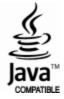